## Mode opératoire Connexion au portail Partenaires Coyote

Portail Partenaires

 $\begin{array}{|c|c|}\n\hline\n0 & 933 \\
\hline\n\end{array}$ 

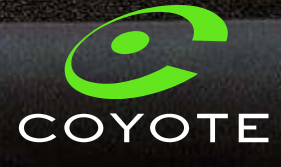

## Le portail Partenaires Coyote Fonctionnalités et usages Le portail Partenaires Coyote<br>
Fonctionnalités et usages<br>
Le portail Partenaires Coyote est un espace dédié permettant la déclaration d'une installation du traceur Coyote<br>
Secure.<br>
Pour vous connecter, suivez le guide en c

Le portail Partenaires Coyote est un espace dédié permettant la déclaration d'une installation du traceur Coyote Secure.

Grâce à cette déclaration, vous associez le numéro de série du traceur au(x) véhicule(s) sur lesquelles vous avez réalisé la pose.

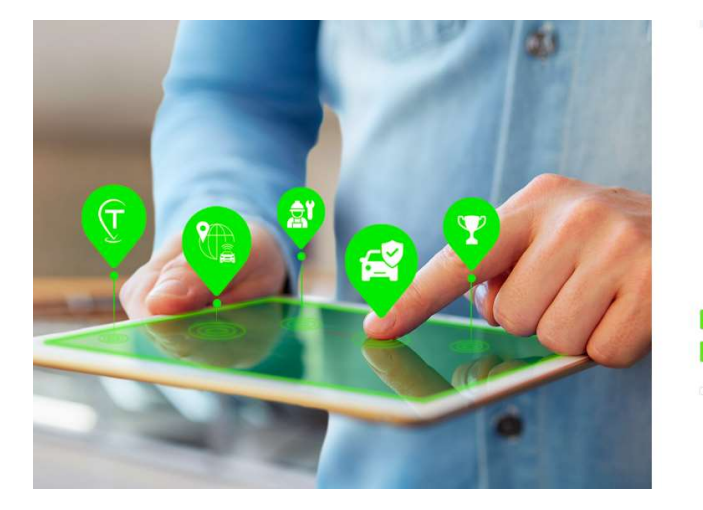

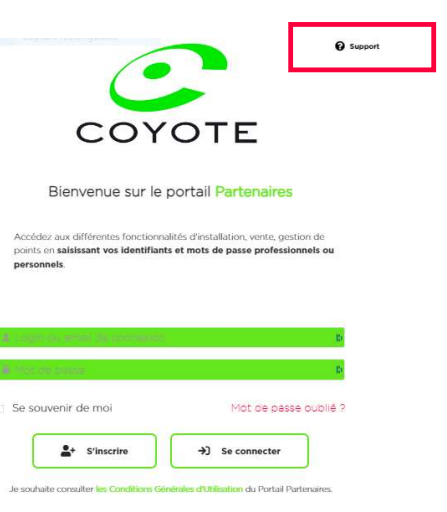

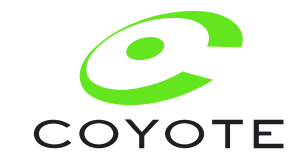

## Home page connexion

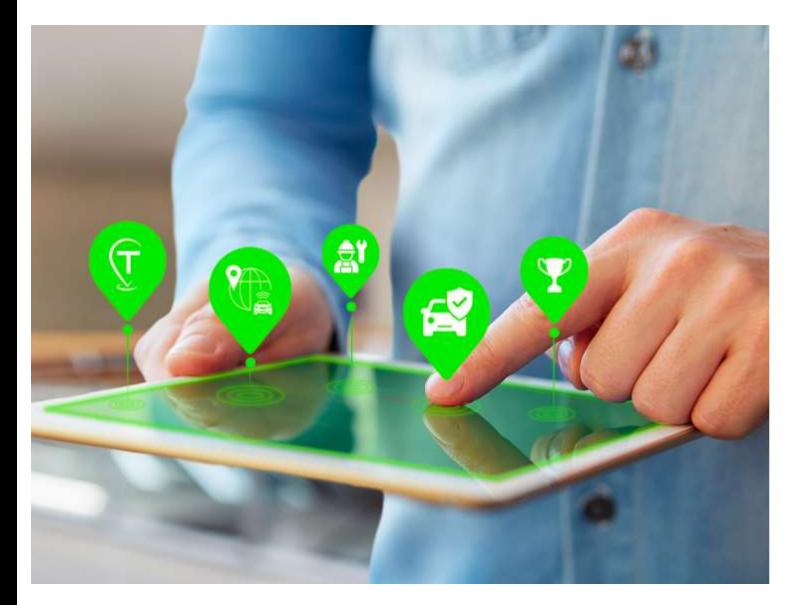

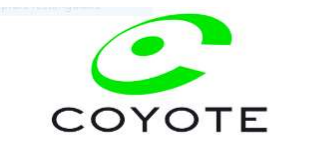

**Q** Support

Bienvenue sur le portail Partenaires

Accédez aux différentes fonctionnalités d'installation, vente, gestion de points en saisissant vos identifiants et mots de passe professionnels or

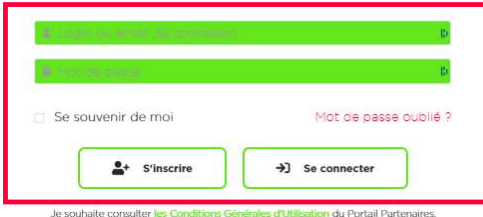

- 1. Saisissez votre login : celui qui vous a été<br>transmis par mail (adresse mail donnée<br>sur le bon de commande) lors de votre<br>commande transmis par mail (adresse mail donnée sur le bon de commande) lors de votre commande 1. Saisissez votre login : celui qui vous a été<br>transmis par mail (adresse mail donnée<br>sur le bon de commande) lors de votre<br>commande<br>2. Saisissez votre mot de passe : lors de<br>votre l<sup>ère</sup> connexion, cliquez sur « Mot de<br>p 1. Saisissez votre login : celui qui vous a été<br>transmis par mail (adresse mail donnée<br>sur le bon de commande) lors de votre<br>commande<br>2. Saisissez votre mot de passe : lors de<br>votre l<sup>ère</sup> connexion, cliquez sur « Mot de<br>p 1. Saisissez votre login : celui qui vous a été<br>transmis par mail (adresse mail donnée<br>sur le bon de commande) lors de votre<br>commande<br>2. Saisissez votre mot de passe : lors de<br>votre l<sup>ère</sup> connexion, cliquez sur « Mot de<br>p
- Saisissez votre login : celui qui vous a été<br>transmis par mail (adresse mail donnée<br>sur le bon de commande) lors de votre<br>commande<br>Saisissez votre mot de passe : lors de<br>votre 1ère connexion, cliquez sur « Mot de<br>passe oub Saisissez votre login : celui qui vous a été<br>transmis par mail (adresse mail donnée<br>sur le bon de commande) lors de votre<br>commande<br>Saisissez votre mot de passe : lors de<br>votre l<sup>ère</sup> connexion, cliquez sur « Mot de<br>passe o mot de passe
- éviter la ressaisie à la prochaine connexion
- accéder aux fonctionnalités du portail Partenaires.